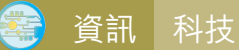

**前言**

# **如何在停課期間進行資訊科技 教學的平台分享**

文.圖│陳國勳

近年因疫情,澳門學校多次停 課,師生需要進行網上教學。如何在 停課期間進行資訊科技教學呢?最大 的難題在於軟硬體的獲得與安裝,本 文通過筆者在兩次停課階段進行的資 訊科技教學的一些經驗,分享一些線 上教學平台,令學生在不用安裝軟件 的情況之下進行軟、硬件及編程的教 學。

可通過圖2右上角程式碼進行程式編寫(包括 方塊或文字程式),教師可按不同層次的學生 教授積木編程或文字編程,按下右上的模擬電 路,並可模擬出真實的電路效果,完全不需安 裝軟硬件,十分方便。以下是停課期間,筆者 進行的教學分享:https://www.youtube.com/ watch?v=F9\_vCAQC20M

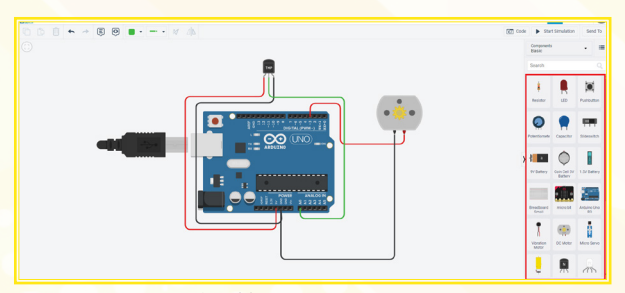

### **STEM電子控制板教學**

在中學教學中主流的電子控制板 包括Arduino、Microbit等,但如果在 停課期間進行教學則需要獲取硬件及 安裝軟件,在介紹一個線上教學平台 TinkerCad, 該網址為www. tinkercad.com , 通過該平台的電路 部分,從右側可選取Arduino及 Microbit 電路搭建(圖1),完成後,

圖 1: Arduino 電路設計

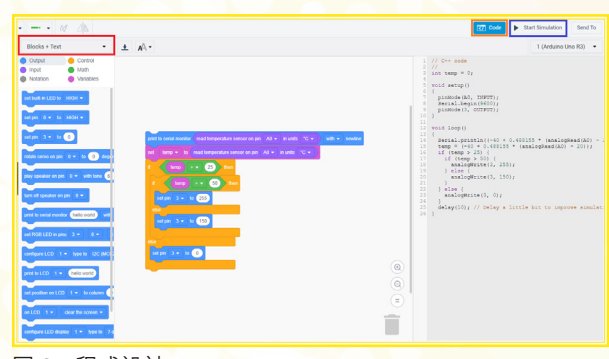

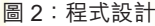

在3D設計方面,筆者會介紹兩個線 上平台,第一個是Sketch up的線上版, 該網址為http://app.sketchup.com只需註 冊帳號,即可免費使用Sketch up的大部 分功能,通過圖3左側的工具列,可進行 3D建模,右側的是浮動視窗,可進行更詳 細的編輯,並可通過左上角的菜單進行開 啟,存儲或下載不同格式的檔案, 以下是 停課期間, 筆者進行的教學分享: https:// www.youtube.com/watch?v=L6IWuoNDpYU

對於初中或小學的學生學習3D建模 亦可通過TinkerCad,它提供很多現有的 模組,學生可通過圖4右側模組庫拖曳, 進行編輯及組合,組建出自己的模型, 通過左面的工具,可以不同形式檢視模 型,並可通過右上角的滙出,滙出成不 同格式的檔案。以下是停課期間,筆者 進行的教學分享:https://www.youtube. com/watch?v=RcDAHeru8d8

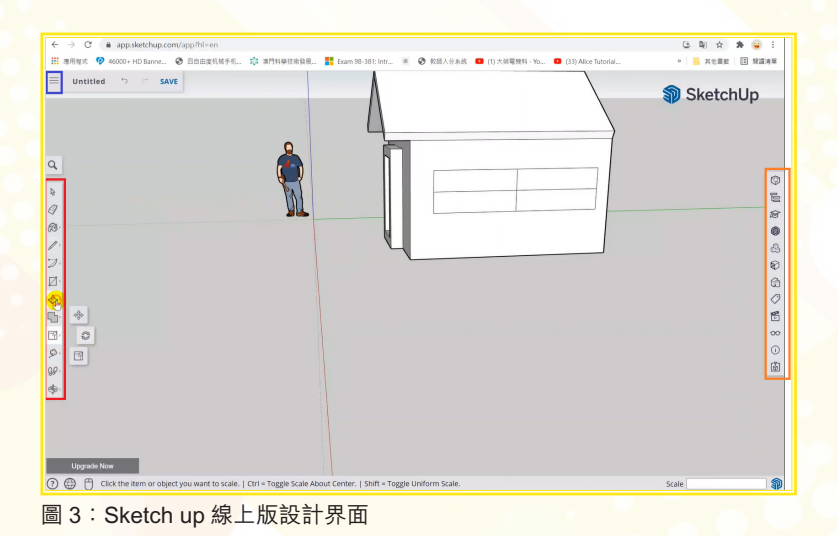

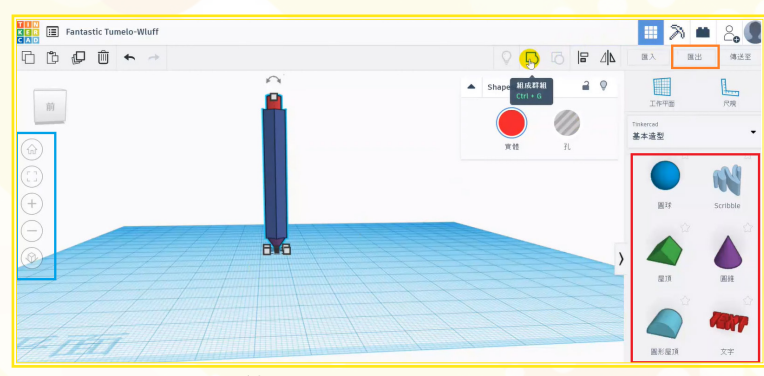

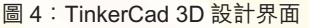

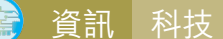

#### **Mblock/Scratch教學**

在低年班教授積木編程的課程中, Scratch提供線上版 https://scratch.mit. edu 進行教學,而筆者更推薦Mblock網址 為http://www.mblock.cc,因為它不僅提 供簡單的積木編程,還可進行python編 程,並包含AI、控制板等多種功能,如 下圖所示,用戶可對左邊的場景及角色 進行編輯,通過中間的積木編程進行角 色控制,而編程模式可以有積木或 python的編程模式,適合不同層次的學 生需要。以下是停課期間,筆者進行的 教學分享:https://www.youtube.com/ watch?v=0kTdD-qHOPw

## **Office辦公軟件教學及作業提交**

在office辦公軟件教學方面,大部分 電腦可能已預裝了office, 但版本不一, 有些更可能是試用版,所以建議可使用 google的雲端硬盤https://drive.google. com,登入後可通過圖6左上角新增或上 傳不同類型的辦公文件,它提供google文 件、google試算表及google簡報等,相應 是office的word、excel及PowerPoint軟 件,它們已包含大部分office的功能,並 且操作界面亦近似,提供免安裝在家亦能 學習的辦公軟件。

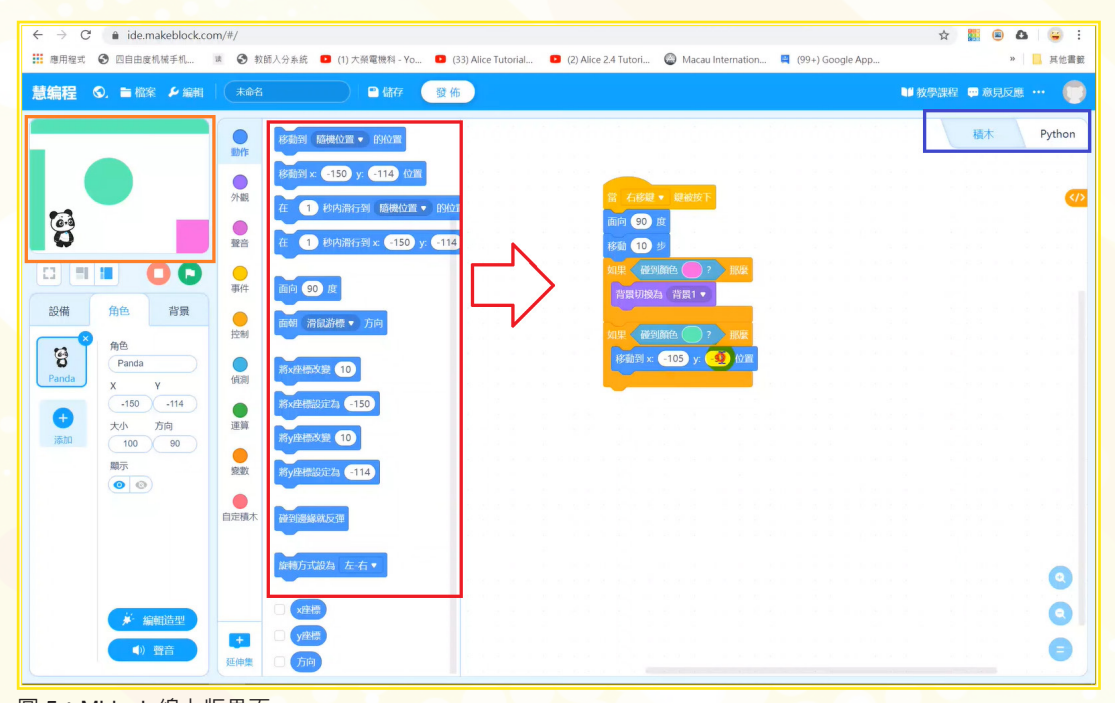

圖 5:Mblock 線上版界面

在收集作業上,大部分學校有自己的 網上平台如E-Class、My IT School等,但 亦可以通過圖6新增google表單,製作能 提交作業的平台(圖7),只要新增問卷 問題中,選擇檔案上傳的問題類型,然後 將問卷網址發送給學生後,就可收集學生 上傳的作業檔案,並加以批改評分。

#### **小結**

筆者介紹了幾個免費的線上教學平 台,以供停課期間各個層次的資訊科技科 教學,並分享了簡單的收集學生作業的方 法,令同工可以在停課期間得以順利開展 電腦課程。

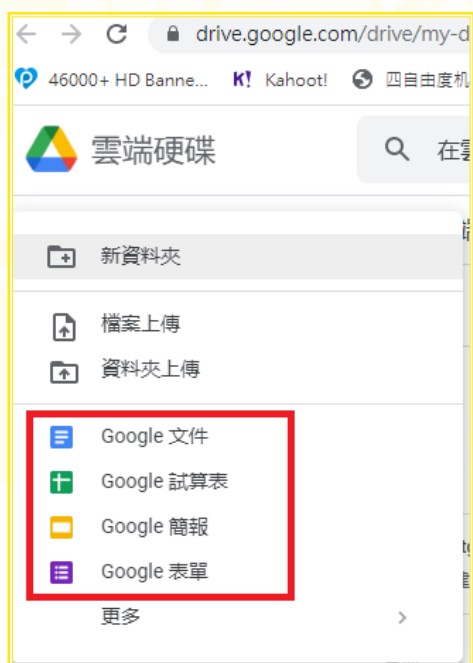

圖 6: google 雲端硬碟界面

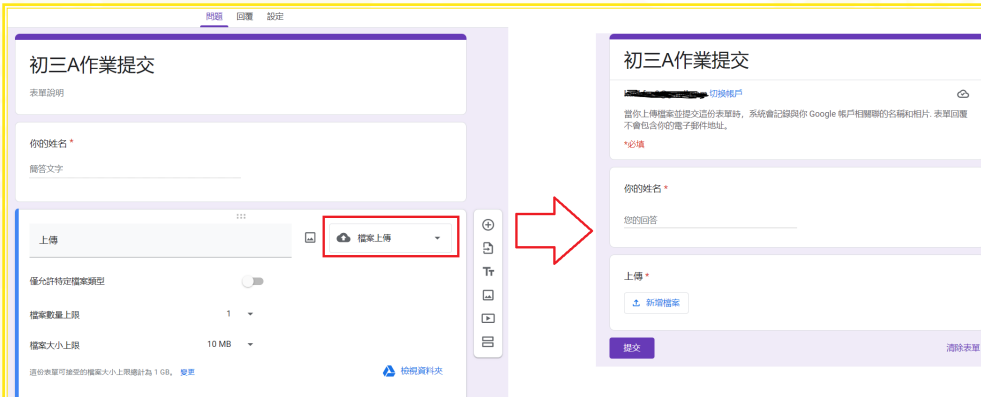

圖 7 :google 表單設計界面

## **參考文獻**

- 楊明豐(2014)。**Arduino最佳入門與應用─打造 互動設計輕鬆學**。台灣地區:碁峰。
- 教育及青年發展局──資訊科技教育網。取自 https://portal.dsej.gov.mo/webdsejspace/ site/itedu/index.jsp

TinkerCAD。取自http://www.tinkercad.com慧編 程。取自 http://www.mblock.cc

Sketch up線上版。取自http://app.sketchup.com

**陳國勳** 聖保祿學校電腦科教師